## **MODEL ANSWER PAPER SUBJECT: COMPUTER SOFTWARE APPLICATIONS (THEORY)**

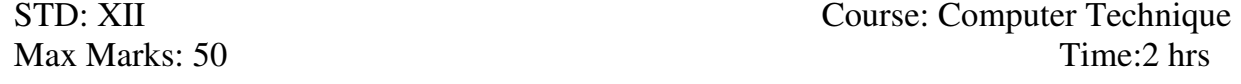

Q1A.) Fill in the blanks by choosing the appropriate words from the choices: (5)

- 1. Bezier tool
- 2. Action Script
- 3. Magic Wand Tool
- 4. Arrowhead
- 5. History Palette

## B. State whether the following are True or False (4)

- 1. True
- 2. True
- 3. False
- 4. True

1.

## C. Draw the symbols for the following: (4)

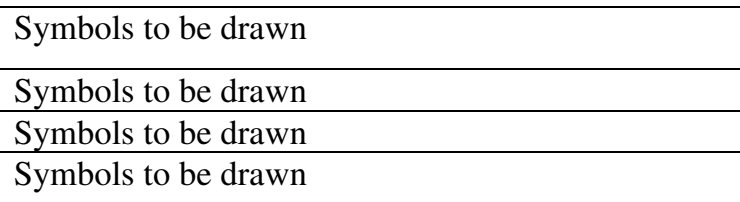

- D. Answer the following in a word or phrase: (5)
	- 1. Ctrl  $+d$
	- 2. Zoom tool
	- 3. Graph paper tool
	- 4.  $Ctrl + G$
	- 5. Artistic text
- E. Answer the following question in one sentence each: (10)
	- 1. Art History Tool The Art History brush Tool paints with stylized strokes that stimulate the look of different paint styles.
	- 2. Artistic Text is used to create short lines of text such as titles or to apply graphic effects such as fit text to path etc.
	- 3. The Magic Wand tool helps to select the required colour automatically.
	- 4. The Artistic media tool provides access to the Brush, Sprayer, Calligraphic, and Pressure tools.
	- 5. You can use the Envelope effect to mold any object, including an artistic text object, to a present shape.
	- 6. Shape tool is used to reshape any object by selecting the node and by dragging/changing the position of the node.
	- 7. History Brush Tool This brush tool allows you to paint over an area in an image that you have previously changed and revert that particular part of the image to its original state. i.e. it is used to bring back the original image.
	- 8. The area where the content for a flash movie is placed is called a Stage.
	- 9. There are two main drawing tools in CorelDRAW: the Freehand tool and the Bezier tool.
	- 10.Knife tool: Breaks objects into separate objects. Eraser tool: Removes portions of selected objects that you drag it over, and closes any affected paths.
- Q 2.) Answer the following questions in two sentences each. **(Any 10)** (20)
	- 1. Perfect stars are traditional-looking stars and can have a fill applied to the entire star shape. Polygon as stars have intersecting sides and produce original results with a fill applied.
	- 2. Right-click on the text and choose Convert to Curves from the shortcut menu. After you convert text to curves, you can edit the shapes of individual text characters. You cannot, however, edit the content of Artistic text in the Edit Text dialog box after you convert it to curves.
	- 3. Artistic Text is used to type short lines of text. Paragraph text is used to type long paragraphs of text.

Artistic effects can be applied to artistic text. Artistic effects cannot be applied to paragraph text.

Paragraph text can be threaded. Artistic text cannot be threaded.

Paragraph text can have effects like drop caps, bullets, numbers, columns etc. which are not available in artistic text.

4. **Duplicating an object (Ctrl+D)** is used when working with complex object forms and multiple copies of the same object are required without making any changes in the original object.

Duplicating places a copy of the object directly on the drawing page. Use Edit –Duplicate

**Cloning Objects**: When you clone an object, you create a copy of an object that is linked to the original. Any changes you make to the original object are reflected automatically in the clone. Changes you make to the clone are not automatically reflected in the original, however. You can remove changes made to the clone by reverting to the original.

Cloning lets you modify multiple copies of an object simultaneously by changing the master object. It is especially useful if you want the clone and master objects to differ by certain properties, such as fill and outline color, but want the master object to control other properties, such as the shape.

**5.** File formats supported by Photoshop are:

 a) Bitmap (BMP) – These file formats support RGB, Indexed Colour, Grayscale, Bitmap color modes, etc.

 b) Graphics Interchange Format (GIF) – It is used for saving indexed color images or HTML files.

6. The Complete process of publishing like typing, editing, proofing, composing, page layout, artwork, drawing, placing photographs, and finally the printout taken on a desktop laser printer is called desktop publishing (DTP).

Advantages: ( Any two are ok)

- CorelDraw is vector drawing program.
- It is a graphic design, page layout and Photo editing software.
- It helps to create wide range of drawings, distinctive logos, signs, technical and industrial designs.
- It is a combination of superior design capabilities, speed and ease of use.
- It has redesigned interface to present a clean and easy to use workspace and enhanced features such as creating independent page layers, creating tables, mirror paragraph text etc.
- 7. Smart Objects are a little like symbols in Illustrator. Smart objects can consist of pixel-based content or vector-based content, like an Illustrator drawing placed in a Photoshop document. With smart objects, you can make multiple copies of a single object and all copies will be updated when one of the copies is edited.
- 8. Symbols are reusable items and they can consist of animations, static graphics, text or interactive buttons. An instance is created from a symbol and when it is placed on the stage it appears identical to the symbol from which it was created.
- 9. The 2 (two) text effects which can be applied to paragraph text are: Wrapping text around objects or text – Wrap paragraph text around an object, artistic text or a paragraph text around a frame. There are two categories of wrapping paragraph text: Contour wrapping style that follows the curve of the object.

Square wrapping style that follows the boundary of the object.

Setting Columns – The column tab in the text menu allows to set text in columns. Select paragraph text to be converted into columns. Click on text menu – columns. Type the required number of columns in the list box.

10.To suit a particular purpose of the application resizing of the images is done.

The parameters to change the size of image are:

- Type of image or picture
- Size of pixels
- Background resolution
- 11.Frame –by-frame animation: This is a form of animation where object's appearance or position is changed slightly from frame to frame to create the impression of movement. This involves using a new key frame for each change and it can be a time consuming process.
- 12.Motion tweening is an animation technique that involves denoting the starting and ending point of an animation and then instructing Flash to fill in all of the frames in between.
- 13.A layer shows an image / picture.
	- Multiple layers are used to place separate images / pictures.
	- Place various images in separate layers.
	- Lock the unused layers.
	- Unlock the layer that is in use.
	- When 2 or more layers need to be changed, unlock the layers.
	- Ensure that at least one layer is unlocked.

 14. To resize the image in Photoshop you have to go into menu bar, under menu bar you will find an option "Image Size". On clicking that option, it will open a dialog box, by which you can adjust the size of the image.

\*\*\*\*\*\*\*\*\*\*\*\*\*\*\*\*\*\*\*\*\*\*\*\*\*\*\*\*\*\*\*\*\*\*\*\*\*\*\*\*\*\*\*\*\*\*\*\*\*\*\*\*\*\*\*\*\*\*\*\*\*\*\*\*\*\*\*\*\*\*\*\*